FichtelBahn–Newsletter **Ausgabe 73** vom 31.03.2023

# FICHTELBAHN NEWSLETTER

# **Liebe FichtelBahn – Kunden,**

Mit diesem Newsletter von FichtelBahn möchten wir Sie über unsere verfügbaren Neuheiten und zukünftigen Planungen und Veränderungen informieren. Ebenfalls ist wieder ein neuer Beitrag zu "Tricks und Wissen" mit am Start, der dem vereinzelten Anwender vielleicht noch nicht bekannt ist. **Ihr FichtelBahn-Team**

#### **INFORMATION**

## **ReadyStop – Notaus-Taster für den ReadyBoost**

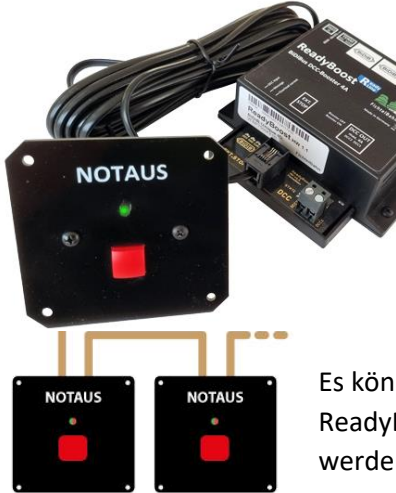

Der **ReadyStop** ist ein klassischer Notaus-Taster mit Status-Anzeige für den Einsatz am ReadyBoost.

Es handelt sich hier um einen fertigen Baustein mit einem Einbaugehäuse (49mm) für die direkte Montage an einer Anlagenkante.

Es können **mehrere ReadyStop in Reihe** an einem ReadyBoost oder an weiteren ReadyBoost angeschlossen werden. Das **FrontConver** kann ebenfalls gedreht werden…

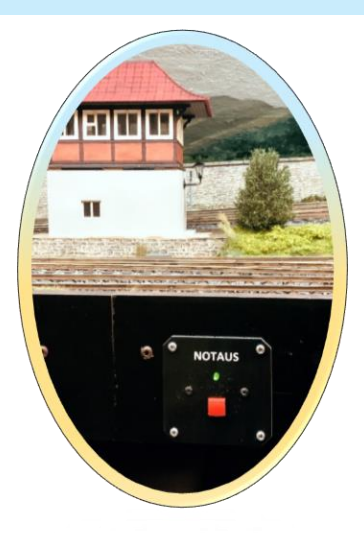

#### **Lokale Boosterabschaltung:**

Die Abschaltung wirkt nur lokal auf den angeschlossenen Booster. Weitere Booster am BiDiBus werden durch die Betätigung des Tasters nicht beeinflusst!

#### **Globale Boosterabschaltung:**

Beim Betätigen des Tasters wird eine Stop-Anforderung an das Steuerungsprogramm gesendet. Das Steuerungsprogramm löst jetzt eine Boosterabschaltung auf allen angeschlossenen Boostern aus. Je nach Programm kann in den Einstellungen unterschiedliche Verhalten definiert werden, z.B. Fahrstufe 0 senden, statt Booster OFF oder erneutes Einschalten durch Notaus-Taster verhindern.

#### **Booster-Status Anzeige am ReadyStop:**

Mit einer rot/grünen LED werden die Boosterzustände "eingeschaltet, abgeschaltet oder Kurzschluss" angezeigt.

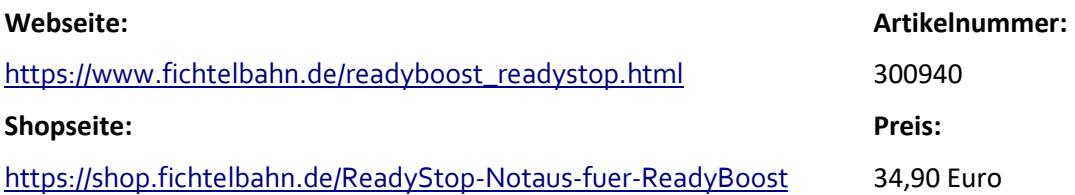

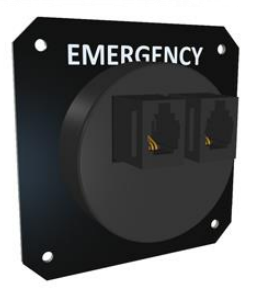

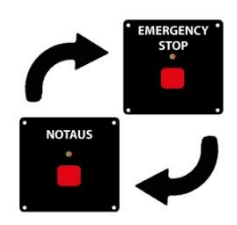

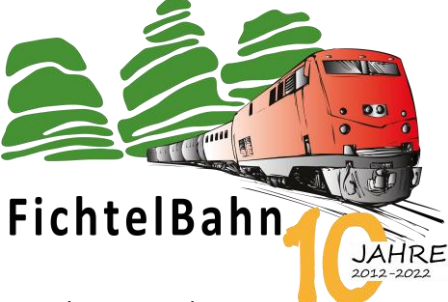

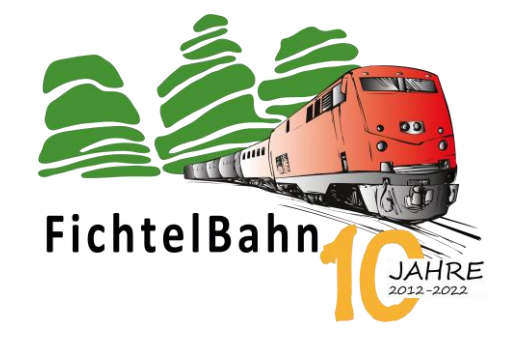

# **GBM Master / GBM Node / GBMboost Master / GBMboost Node verfügbar**

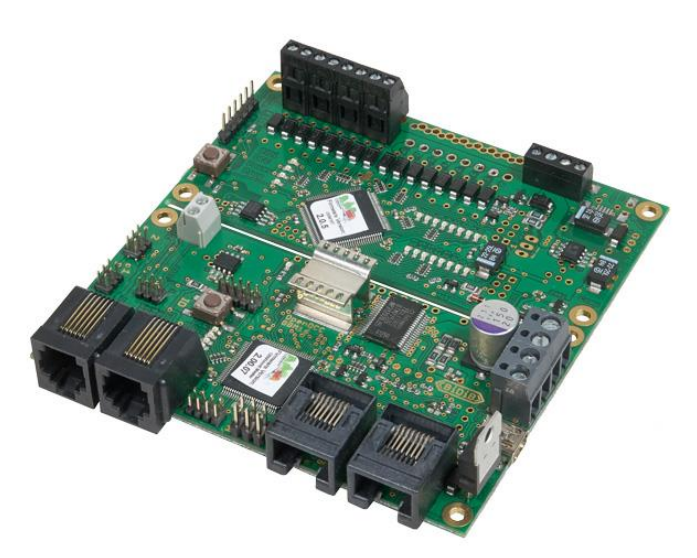

#### **Der GBM ist wieder verfügbar im FichtelBahn Shop!**

Ein langer Beschaffungskampf ist nach 6 Monaten vorbei und wir können mit Freude verkünden:

Der GBM ist in allen seinen Varianten wieder verfügbar und bestellbar im FichtelBahn-Shop.

- **GBM Master**
- GBM Node
- GBMboost Master
- GBMboost Node

#### **Shopseite:** <https://shop.fichtelbahn.de/Interface-Booster-und-Belegtmelder>

# **DCC-Pola / Polaritätstester verfügbar**

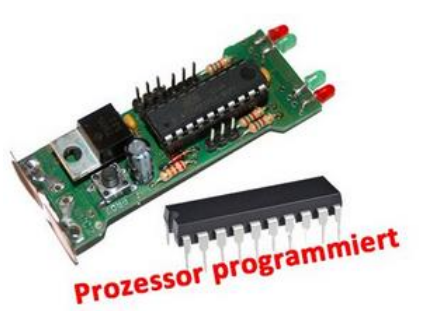

#### **DCC-Pola Prozessor**

Artikelnummer: 800301

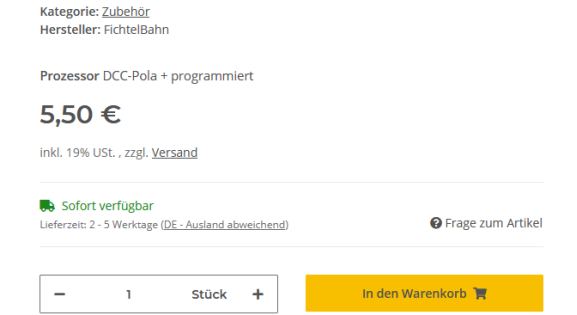

### **Der vorprogrammierte Prozessor für den DCC-Pola ist wieder verfügbar.**

Auch bei diesem Produkt können wir verkünden, dass der vorprogrammierte Prozessor für den Löt-Bausatz wieder verfügbar ist.

**Shopseite:** https://shop.fichtelbahn.de/DCC-Pola-Prozessor

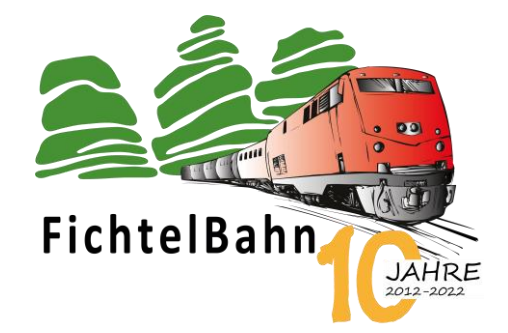

#### **TECHNISCHE TRICKS UND WISSEN**

# **Der Trick mit dem WLAN**

… ein Beitrag von Christoph Schörner

*Die Frage die wir öfters im Support hören: Wie kann ich einen Handregler an BiDiB anschließen? Kann ich mit BiDiB auch ohne PC fahren?*

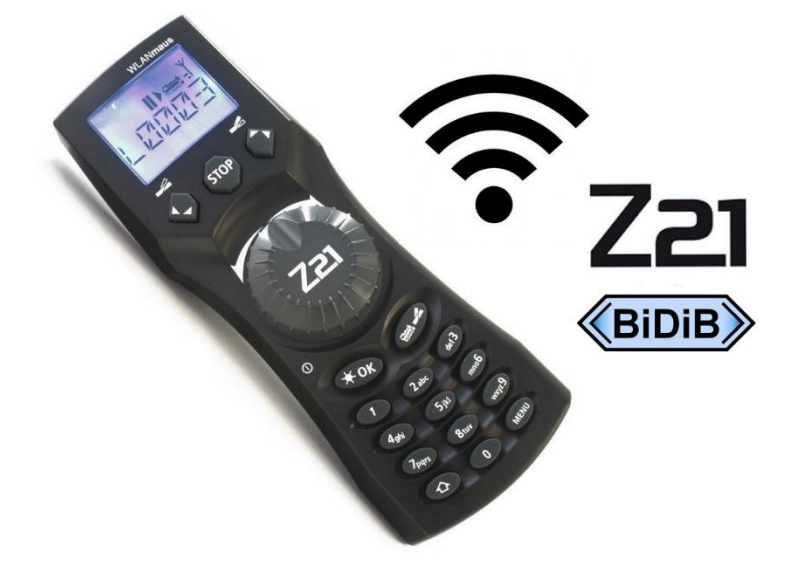

Die Antwort kann man nicht mit einem kurzen "Ja" beantworten – es gibt aber dafür einen tollen Lösungsansatz der am Schluss den Anwenderwunsch im vollen Umfang erfüllt!

Der BiDiBus ist ein Bussystem das nicht von Baustein zu Baustein kommuniziert, sondern vom Interface / Host (=Steuerungsprogramm) seine Aufträge / Anfragen erhält und an diesen Gesprächspartner zurück antwortet. Möchte man mit einem Eingang von der Baugruppe A einen Ausgang auf der Baugruppe B schalten, geht diese Realisierung nicht von Baugruppe zu Baugruppe, sondern über das Steuerungsprogramm. Dieser Chef auf der obersten Ebene führt somit diese Aktion aus, indem er eine Verknüpfung hinterlegt hat.

Das gleiche Prinzip gilt auch für den Handregler mit Ausnahmen, deshalb sehen wir als Entwickler einen Handregler ebenfalls in der obersten Ebene als sinnvoll.

#### **Das bedeutet:**

Ein Handregler sendet die Befehle nicht direkt auf den Bus, sondern wird mit dem Steuerungsprogramm verbunden. Das Steuerungsprogramm erhält somit die Befehle von Handregler 1-X und kann diese an den BiDiBus und dessen Bausteinen / Lokomotiven senden. Damit hat das Steuerungsprogramm weiterhin die komplette Kontrolle über die Anlage und kann auf Handregler Befehle mit Gegenmaßnahmen reagieren oder auch Anforderungen verweigern, wenn diese den Betrieb gefährden würden

(z.B. Zug im Gegenverkehr, Schalten von Weichen bei Weichenfahrt).

#### **Für diesen Weg haben wir uns entschieden und werden diesen in Zukunft mit unseren Partnern ausbauen.**

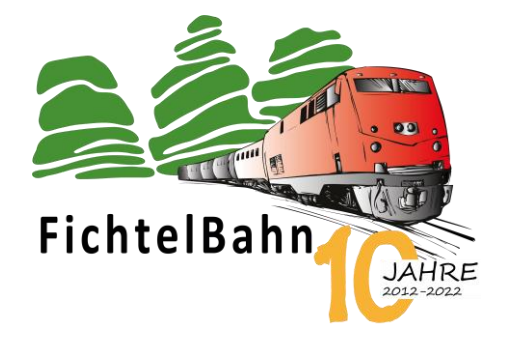

#### *Wie kann ich einen Handregler an BiDiB anschließen?*

Die Antwort auf diese Eingangsfrage lautet somit: Sie schließen Ihren Handregler momentan nicht an BiDiB an, sondern an Ihr Steuerungsprogramm und das geht zum Beispiel mit der Roco Z21 WLAN-Maus. Diese Kommunikation mit der Maus geht mit den meisten Steuerungsprogrammen z.B. RocRail, WDP und iTrain. In unserem Beispiel zeige ich die Anbindung mit unserem Konfigurationstool BiDiB-Wizard. Mit diesem Tool ist jetzt auch eine Loksteuerung mit der WLAN-Maus bzw. Z21 APP möglich.

#### EINSTELLUNGEN IM BIDIB-WIZARD FÜR WLAN-HANDREGLER:

Der BiDiB-Wizard 2.0.7 (oder neuer) bietet die Möglichkeit an, Loks oder Fahrzeuge über eine Z21 WLAN-Maus oder Z21 App zu steuern. Dazu muss in den Einstellungen vom BiDiB-Wizard unter "**Integration**" die Option "**Z21Lan Empfänger erlaubt aktiviert**" werden.

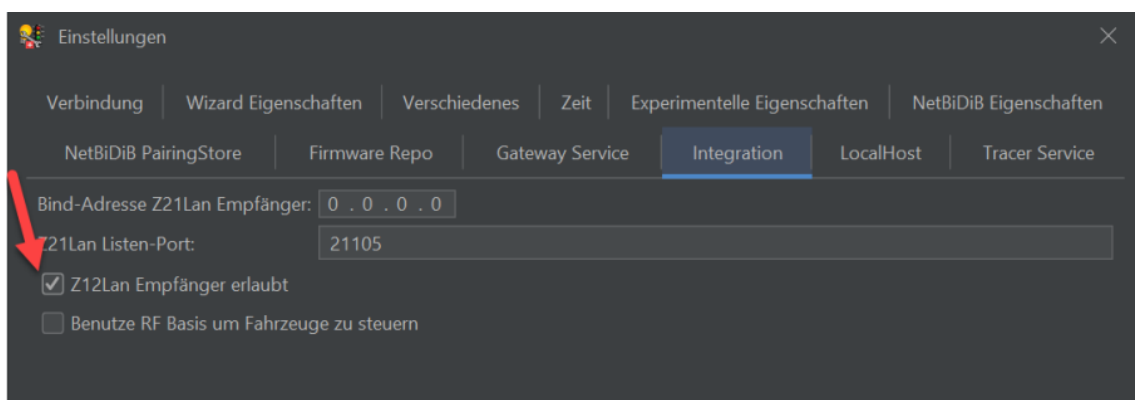

Durch diese Option wird nach dem Verbinden zum BiDiB-Interface ein Z21Lan Empfänger gestartet, mit welcher sich die Z21 WLAN-Maus oder Z21 App verbinden kann. Wenn der Empfänger gestartet ist, wird die IP-Adresse im Konsole-Fenster vom BiDiB-Wizard 2 angezeigt. Diese IP-Adresse muss in der WLAN-Maus oder Z21 App konfiguriert werden, damit die WLANMaus oder die App eine Verbindung aufbauen kann.

Um Fahrzeuge über die BiDiB RF-Basis zu steuern, muss unter **Einstellungen** -> **Integration** die Option **Benutze RF-Basis um Fahrzeuge zu steuern** aktiviert werden. Dadurch wird die BiDiB RF-Basis als DCC-Generator benutzt.

Alle Anpassungen an den Einstellungen werden erst nach dem erneuten Verbindungsaufbau zum BiDiB-Interface übernommen.

#### **Hinweis:**

Diese Option darf nicht aktiviert werden, wenn bereits ein anderes Steuerungsprogramm die gleiche Portnummer verwendet.

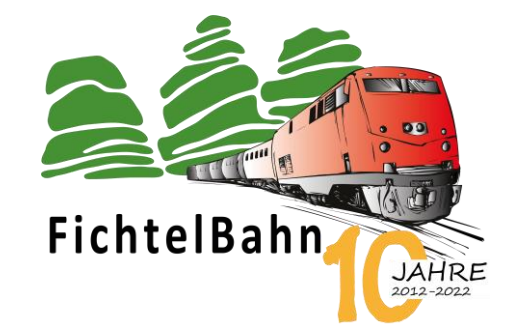

#### MIT DER Z21 WLAN MAUS LOKS FAHREN:

Die WLANMaus ist ein bequemer, drahtloser Handregler von Roco, die ab 120 Euro bei zahlreichem Anbieter und Händlern für Modellbahnausstattung erhältlich ist.

Bei der Erstinbetriebnahme dieses Handreglers, muss die Maus mit Ihrem Netzwerk verbunden werden. Dazu wird das gewünschte WLAN-Netz ausgewählt und das Netzwerkpasswort eingegeben.

Die Vorgehensweise und dessen Menüführung und Tastenkürzel für Sonderzeichen finden Sie im zugehörigen Handbuch von Roco.

Bei erfolgreichem Verbinden mit Ihrem Netzwerk, wird der Verbindungsaufbau im Display der Maus mit einem Funksymbol mit Feldstärke angezeigt.

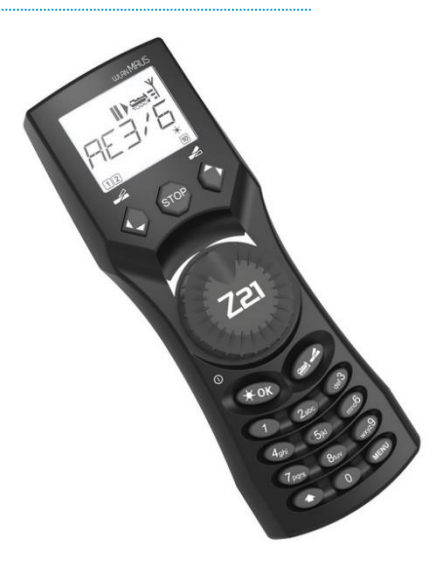

Im nächsten Schritt muss der Maus noch mitgeteilt werden, an welche Zentrale (in unserem Fall der BiDiB-Wizard), die Steuerbefehle übertragen werden sollen.

Diese Eingabe finden Sie im Menü unter EINSTELLUNGEN -> WLAN -> **Z21-IP-ADDRESSE**. Hier wird die IP-Adresse vom Rechner eingetragen auf dem aktuell der BiDiB-Wizard ausgeführt wird.

Die Maus bekommt erst eine Verbindung zur Hardware, wenn der BiDiB-Wizard eine BiDiB-Verbindung aufgebaut hat. Ein Verbindungsaufbau der WLAN-Maus zum Tool, während einer bestehenden BiDiB-Verbindung wird aktuell noch abgelehnt.

#### **Hinweis:**

Der Steuerungsrechner auf dem das Programm "BiDiB-Wizard" läuft, sollte eine feste IP-Adresse haben. Bei einer dynamischer IP kann es zu einer IP-Änderung kommen und Ihre Einstellungen in der WLAN-Maus müssen erneut angepasst werden.

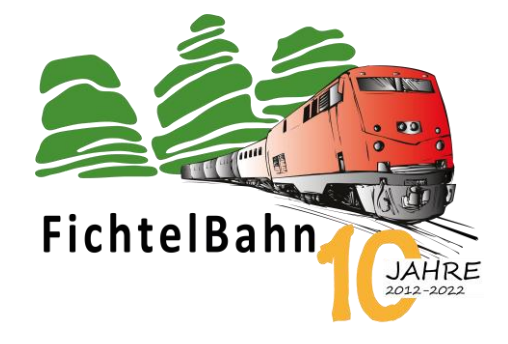

#### MIT DER Z21 APP LOKS FAHREN:

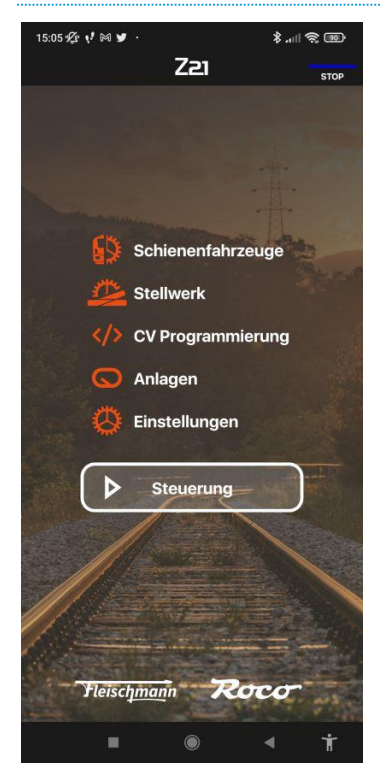

Die Vorgehensweise bei der APP ist identisch. Nach der Installation aus dem Google Play Store (oder andere Anbieter), kann die Z21-APP geöffnet werden.

Der erste Schritt ist, dass die IP-Adresse des Z21-LAN Empfänger eingestellt wird. Das ist die IP-Adresse des Rechners, auf dem der Wizard installiert ist und ausgeführt wird.

Dazu auf "Einstellungen" klicken und unter den Einstellungen den Eintrag "Z21 Einstellungen" auswählen.

Mit der Schaltfläche "**Erneut mit Z21 verbinden**" wird die APP mit dem BiDiB-Wizard verbunden.

Die APP bekommt erst eine Verbindung zum Tool, wenn der BiDiB-Wizard eine BiDiB-Verbindung aufgebaut hat. Ein Verbindungsaufbau der APP zum Tool, während einer bestehenden BiDiB-Verbindung wird aktuell noch abgelehnt.

#### **Hinweis:**

Der Steuerungsrechner auf dem das Programm "BiDiB-Wizard" läuft, sollte eine feste IP-Adresse haben. Bei einer dynamischer IP kann es zu einer IP-Änderung kommen und Ihre Einstellungen müssen erneut angepasst werden.

Der kleine Nebeneffekt ist auch, dass eine Änderung auf der WLAN-Maus auch auf der Z21-APP angezeigt wird. Die gleiche Synchronisierung findet auch in der anderen Richtung statt.

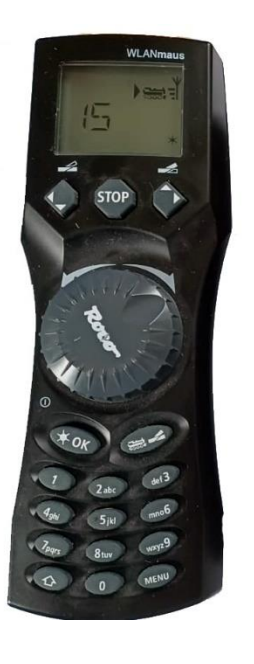

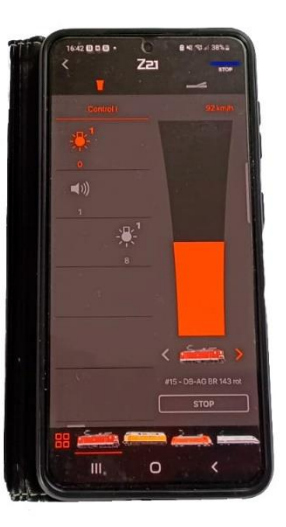

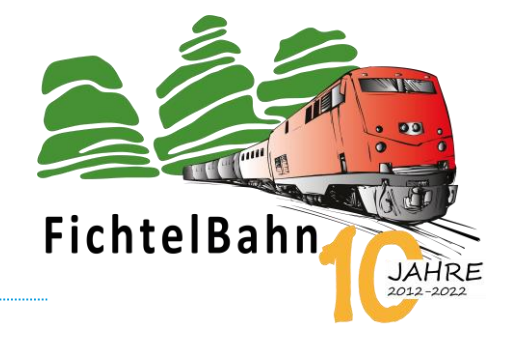

#### AUSBLICK:

#### Ich höre schon die Frage: **Wie geht das Schalten von Zubehör!**

Leider ist dieses Thema nicht so einfach, weil das Schalten wurde bei BiDiB vom DCC-Bereich getrennt und Ihre Weiche hat keine DCC-Adresse in BiDiB-System, sondern eine Knoten-UID (für die Baugruppe z.B. ReadyMagnet) und ein Accessory auf dem der Ausgang reagiert. Eine WLAN-Maus bzw. auch andere Handregler im Bereich XpressNet, können deshalb damit nicht direkt umgehen!

#### **Die Lösung dafür lautet: Verlinkungstabelle.**

In dieser Tabelle legen Sie als Anlagenbetreiber fest, welche Knoten-UID und Accessory vom BiDiB-System, auf dem Handregler die Weichenadresse XYZ entspricht. Jetzt kann ebenfalls über den Host / Steuerungsprogramm, auf dem die Tabelle hinterlegt ist, ein Schaltbefehl für die BiDiB-Welt umgesetzt werden.

In den Steuerungsprogramm "RocRail, WDP und iTrain" ist diese Verlinkung schon konfigurierbar und damit kann auch jetzt schon eine WLAN-Maus einen BiDiB-Baustein schalten. **Wie Sie bemerken**, spielt auch hier der PC die entscheidende Rolle in der Vermittlung zwischen den beiden Welten.

#### **Die abschließende Frage:** *Geht es auch ohne PC?*

Ich denke, das kann sich jeder nach diesem Beitrag selbst beantworten und trotzdem gibt es dafür wieder einen weiteren Lösungsweg - betrachten wir aber erst einmal den Sinn:

- bei einer großen Modellanlage wird kurz über lang, ein PC die Steuerungsaufgaben übernehmen und ein Handbetrieb mit Hilfe der WLAN-Maus im Steuerungsprogramm eine sinnvolle Ergänzung sein.
- Für den Anlagenbau bzw. kurzem Test gibt es vielleicht noch kein Steuerungsprogramm oder die Entscheidung "Welches Programm zum Einsatz kommt" ist noch nicht getroffen. Für diese Anwendung kann das Fahren mit der WLAN-Maus über dem BiDiB-Wizard realisiert werden. Ein PC bzw. der BiDiB-Wizard wird für die Konfiguration der Baugruppen sowieso benötigt und darüber können auch manuell die Weichenstraßen geschaltet werden.
- Bei einer kleinen Tischanlage die vollständig per Hand gesteuert werden kann, verstehe ich das Argument nach einer Lösung ohne PC. Für diesen Anwendungsfall ist aktuell ein Handregler-Interface in Entwicklung, der den Anschluss von Handreglern ermöglicht. Dieser Knoten beinhaltet eine konfigurierbare Linktabelle, sodass für den Betrieb kein weiterer PC notwendig wird. Diese Lösung ist ausgerichtet für kleine Anlagen die ohne PC gesteuert werden sollen. Für die Inbetriebnahme ist aber ein PC mit dem Programm BiDiB-Wizard notwendig.

#### Zum Schluss noch eine Anmerkung: **Was ist heute überhaupt ein PC?**

Viele Anwender verstehen darunter ein Notebook oder noch der klassische Tower, Bildschirm mit Maus und Tastatur. Inzwischen gibt es kleine MiniPCs mit der Größe von 10 x 10 cm (ab 120 Euro – mit Win10 oder Linux), diese starten schneller als eine Anlage eingeschaltet werden kann. Diese neue Art von PC eignet sich perfekt für diese Anwendung als Steuerungscomputer… oder als RocRail-Server bzw. iTrain-Server ohne Bildschirm.

Mit diesen kleinen Boxen kann jetzt die WLAN-Maus oder das Tablet / Handy verbunden werden…

**…und wir sind wieder bei dem Verbindungsmedium und Trick mit dem WLAN.**

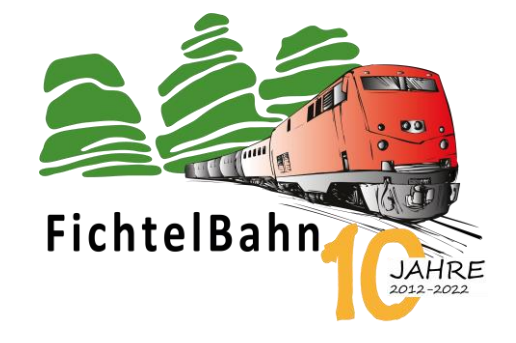

#### **FIRMWARE UPDATES**

**--- keine wichtigen Updates vorhanden bzw. notwendig durchzuführen ---**

#### **Bei Rückfragen steht Ihnen unser Support-Forum gerne zur Verfügung! [\(forum.fichtelbahn.de\)](http://forum.fichtelbahn.de/)**

# **Kontakt:**

#### **FichtelBahn**

Christoph Schörner Am Dummersberg 26 D-91220 Schnaittach

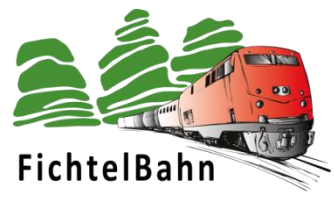

#### **© 2023 FichtelBahn**®

Alle Rechte, insbesondere das Recht der Vervielfältigung und Verbreitung sowie der Übersetzung vorbehalten. Vervielfältigungen und Reproduktionen in jeglicher Form bedürfen der schriftlichen Genehmigung durch FichtelBahn. Technische Änderungen vorbehalten.

Rechteinhaber: © Christoph Schörner, Schnaittach Autor, Bilder u. Grafik: © Christoph Schörner, Schnaittach

#### **Hinweis:**

RailCom® und RailComPlus® sind eingetragene Warenzeichen der Firma Lenz Elektronik GmbH in Hüttenbergstrasse 29, D-35398 Giessen und der ESU electronic Solutions Ulm GmbH & Co. KG in Edisonallee 29, D-89231 Ulm. Zur Erhöhung der Lesbarkeit des Textes haben wir darauf verzichtet, bei jeder Verwendung des Begriffes darauf zu verweisen.